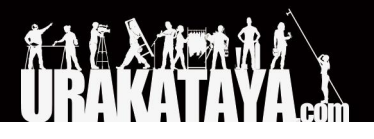

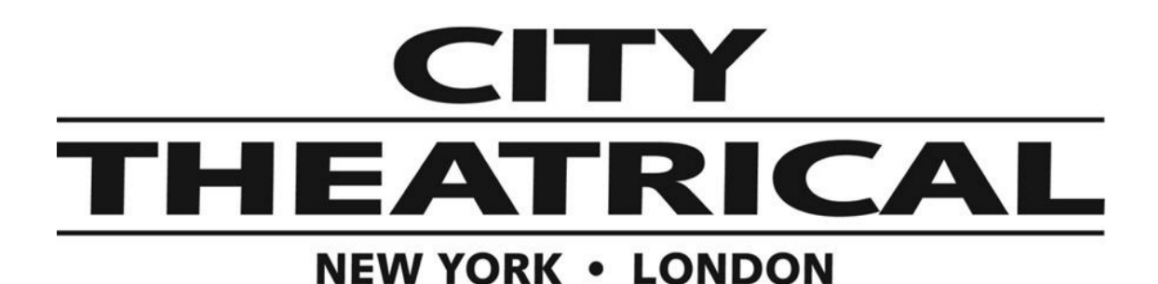

#### <span id="page-0-0"></span>ワイヤレス**DMX**受送信付き小型ディマーユニット **QolorFLEX 5x2.5A Multiverse Dimmer**

**P/N 5943**

クイックスタートガイド

2019/3/14

#### ステータス・ライト

グリーンに点灯時:有線接続で安定して DMX 信号を受信しています。 ブルー に点灯時:無線接続で安定して DMX 信号を受信しています。 グリーンまたはブルーの点滅の場合: DMX 信号を受信していません。

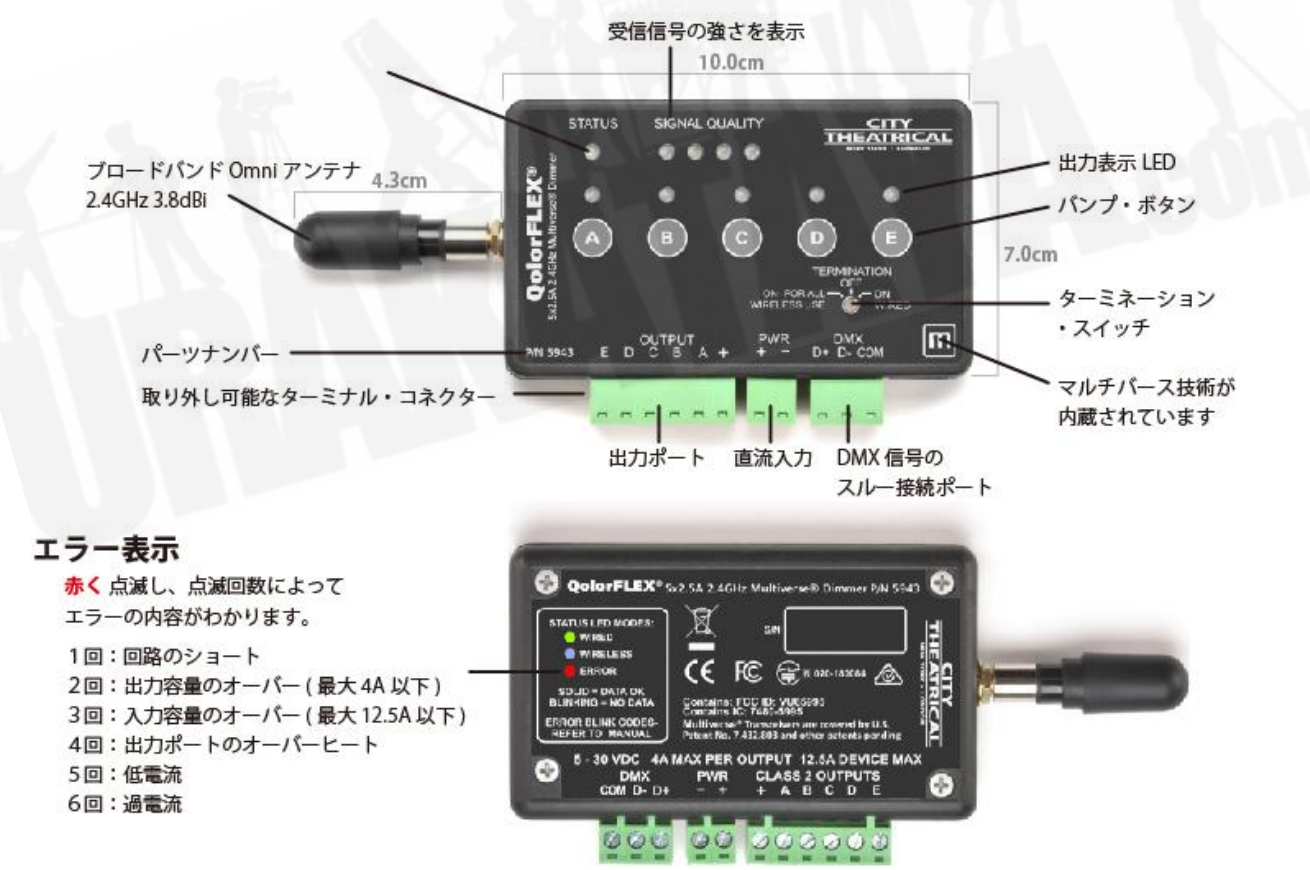

マルチバース製品は米国特許#7,432,803,B2, #10,129,964 B1をはじめ その他特許権に保護されています。設計・製造はアメリカ合衆国です。

[ご紹介](#page-1-0)

[ターミネーション・スイッチの設定](#page-1-1)

[出荷時の初期設定](#page-2-0) [DMX](#page-2-1)タブ [Dimmer/](#page-2-2)調光タブ

[設定](#page-3-0)

[DMX](#page-3-1)タブ [Dimmer/](#page-3-2)調光タブ

DMX[やシステムの割り当てについて](#page-3-3) RDM[機能を使用し無線による接続を行う場合:](#page-3-4) [DMX](#page-4-0)タブ [Dimmer/](#page-4-1)調光タブ [マルチバース・タブ](#page-4-2)

[エラー表示](#page-5-0)

<span id="page-1-0"></span>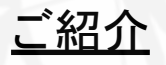

Qolor FLEX 5x2.5A 2.4GHz マルチバースDimmerは、5v~30vの直流電流に対応した無線制御による調光 機器です。入力電流は出力ポートの接続された灯体の必要条件を満たした電流をご使用ください。 お客様の電源供給機器の直流+、一の両極を、本製品の入力ターミナルポート(本体のPWR +、一の両極に 接続してください。

灯体側の+極を、本製品の出力ポートの+側、灯体側の-極を本製品の出力ポートのA,B,C,D,E側にそれぞ れ接続してください。

注意 ターミナル・コネクター自体、有線接続しやすいよう取り外しができるようになっています。本体に 接続し直す前に、有線接続が正しく接続されているか、また灯体側にも正しく接続されてるかをお確かめくださ い。 本体にあるA,B,C,D,E各所のバンプ・ボタンにより、正しくDMX接続されているかをテストすることができま す。

# <span id="page-1-1"></span>ターミネーション・スイッチの設定

● ON-FOR ALL WIRELESS USE:ターミネーション機能有効

- OFF:その他のDMX機器や有線接続された調光機器もDMXスルー接続されている場合にはOFFにし てください。
- ON WIRED:本製品がそのDMXスルー接続における末端の機器である場合に選択してください。

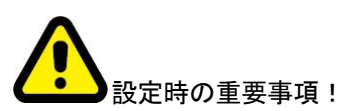

本製品は出荷時の初期設定として、"有線"モードになっており、RDMを使用した際もこのモードからのスタートと なります。その為、ステータス・ライトがグリーンに点灯しますが、無線モードではブルー、接続が確認されない場 合は、赤に点灯します。(赤の点滅回数によりエラー内容がわかります。マニュアルの最後に記載しています。) 有線モードに戻る場合は、全ての設定を出荷時と同様の「初期設定」に戻す必要があります。その場合は、Aと Eのバンプ・ボタンを5秒間同時に押していただき、STATUSとSIGNAL QUALITYライトが点滅したことを確信し てください。

各種設定を変えずに無線モードにする場合は、BとDのバンプ・ボタンを5秒間同時に押していただき、STATUS とSIGNAL QUALITYライトが点滅したことを確信してください。

## <span id="page-2-0"></span>出荷時の初期設定

#### <span id="page-2-1"></span>DMXタブ

- RDM Traffic Enable (RDM機能:有効)
- DMX Port Label; Label (DMXラベル機能:ラベル)ユニバース 1
- DMXアドレス 1
- DMX Personality 8ビット(5チャンネル)

#### <span id="page-2-2"></span>Dimmer/調光タブ

- Mump Buttons Enable (バンプ・ボタン:有効)
- Apply to All:No
- Device Label: Default Dim 1 Label (灯体ラベル: Dim 1)
- Curve Logarithmic (LED) 調光カーブ
- Output Response Time 100ms Ramp Time (出力反応速度 100ms)
- Modulation Frequency 5000Hz-LED (周波数変調 5000Hz)

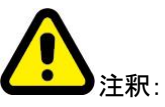

DMX Fail Modeについて Hold last look before changing to a level: Infinite (値に変更がない限り、その前に受けた値を保持:無限値) Hold level before blacking out: Infinite (受信信号を失った場合、暗転せずに前に受けた値を保持:無限値)

# <span id="page-3-0"></span>設定

RDM機能を使用し有線による接続をする場合:

City Theatrical 社によるPN5950 / XLR5Pinオス口からコネクターの変換として、3つの端子による Phoenix コネクター・オス口や、6"Phoenix コネクター・メス口を使用していただけるだけではなく、お客様自身でコネク ターを製造された場合でも、DMX CatをはじめとするRDM機器を使用することができ、「5943」として表示され ます。

# <span id="page-3-1"></span>DMXタブ

- RDM機能の有効/無効を、灯体側や制御機器側で切り替えることができます。
- Set DMX Port Label: DMXポートのラベル機能(設定した名前から選択していただけます。)
- Set Universe:ユニバースの設定 (DMXの送信機と5943の間で同一のユニバースナンバーを使用し てください)
- Set DMX : DMXアドレスの設定 ・Set DMX Personality: DMX解像度 (8ビット/16ビット)

#### <span id="page-3-2"></span>Dimmer/調光タブ

● バンプ・ボタンの有効/無効を設定できます。 "Apply to All"を選択することで、5つのポート全てを調光 機能に切り替えることができます。

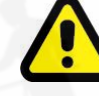

注意:"Apply to All"はその他全ての設定変更をする前に設定してください。 ・Set Device label:灯体へのラベル機能(設定した名前から選択していただけます。)

- Select Dimmer Curve:お好みの調光カーブに設定していただけます。
- Select Output Response Time :スムーズな調光を実現するために、信号に対し調 光機能が反応す る時間を調整することができます。
- Set Control Offset:大変低い値でのフェードをする場合、各信号の値を調整する必要がある場合があ ります。例えばグリーン、ブルーの回路よりも赤の回路のみ速く点灯してしまう場合、グリーン、ブルー の回路に対し、最低値を0よりも少し上げて設定しておくことで、点灯し始めを綺麗に揃えることができ ます。

オフセットは-32,768、+32767の範囲で設定することができます。まずは全て100の値からスタート し、徐々に調整していくことをお勧めします。

# <span id="page-3-3"></span>**DMX**やシステムの割り当てについて

#### <span id="page-3-4"></span>RDM機能を使用し無線による接続を行う場合:

City Theatrical 社によるPN5950 / XLR5Pinオス口からコネクターの変換として、3つの端子による Phoenix コネクター・オス口や、6"Phoenix コネクター・メス口を使用していただけるだけではなく、お客様自身でコネク ターを製造された場合でも、DMX CatをはじめとするRDM機器を使用することがでます。初期設定において

5943は有線モードになっていますので、グリーンのステータス・ライトが点灯します。RDM機器を使用し、5943 を認識してください。

### <span id="page-4-0"></span>DMXタブ

- RDM機能の有効/無効を、灯体側や制御機器側で切り替えることができます。
- Set DMX Port Label: DMXポートのラベル機能(設定した名前から選択していただけます。)
- Set Universe:ユニバースの設定 (DMXの送信機と5943の間で同一のユニバースナンバーを使用し てください)
- Set DMX : DMXアドレスの設定 ・Set DMX Personality: DMX解像度 (8ビット/16ビット)

### <span id="page-4-1"></span>Dimmer/調光タブ

- バンプ・ボタンの有効/無効を設定できます。 "Apply to All"を選択することで、5つのポート全てを調光 機能に切り替えることができます。
	- 注意:**"Apply to All"**はその他全ての設定変更をする前に設定してください。
- Set Device label:灯体へのラベル機能(設定した名前から選択していただけます。)
- Select Dimmer Curve:お好みの調光カーブに設定していただけます。
- Select Output Response Time :スムーズな調光を実現するために、信号に対し調光機能が反応す る時間を調整することができます。
- Set Control Offset: 大変低い値でのフェードをする場合、各信号の値を調整する必要がある場合があ ります。例えば、グリーン、ブルーの回路よりも赤の回路のみ速く点灯してしまう場合、グリーン、ブルー の回路に対し、最低値を0よりも少し上げて設定しておくことで、点灯し始めを綺麗に揃えることができ ます。 オフセットは-32,768、+32767の範囲で設定することができます。まずは全て100の値からス タートし、徐々に調整していくことをお勧めします。

# <span id="page-4-2"></span>マルチバース・タブ

(DMX inputモード設定は各種設定後に行います。)

- Select SHoW ID (お客様がお使いの送信機と2.4HGzによるSHoW IDを一致させてください。)
- Select Antenna Setting:初期設定であるOmniアンテナを使用しない場合、内蔵のアンテナ(Internal) や、Panel, Yagiを使用する場合は設定を行ってください。
- Select Output Power:初期設定はMAXになっておりますが、その他の値Low, Medium, Highを使 用する場合は、設定を行ってください。
- Choose a SHoW Key: SHoW Key設定が必要な際に行ってください。

注意:ユニバースや**SHoW ID**、**SHoW Key**は送信機と**5943**の間で一致するよう設定してく ださい。

以上の設定後、初期設定である有線モードから無線モードに切り替えてください。 切り替えた際、5943を制御で きなくなりますが、これは本製品が無線制御対応になったからで、ステータス・ライトがブルーに点滅し、DMXを

無線受信していないことを表示します。お客様の送信機からDMXが無線送信され、本製品が受信を開始する と、ステータス・ライトのブルー点滅は終わり、ブルーに点灯します。

送信機とSHoW ID, SHoW Key, ユニバースなどが全て一致した段階で、本製品が機能しはじめます。

注意:RDMを使用して、無線機能を使用中の5943を認識する場合、送信機側でもRDM機能を有効に する必要があります。

本製品をはじめとする、**City Theatrical**社製の**USE**接続を使用した有線**/**無線機能を持つ機器を使用する場 合:

City Theatrical社のウェブサイト内にあります5943のページから、City Theatrical社製USB Configuratorのダ ウンロードを行ってください。その後そのソフトウェアをお使いのパソコン(Mac/PC)にインストールしていただくこ とで、5943とお客様のパソコンをUSB-マイクロUSBで接続することができます。

USB Configuratorのプログラム内にあるシリアルポートタブからお客様が使用している機器のシリアルポートを 選択してください。その後、RDM機器から行う操作(上記と同様)をパソコン上から行うことができます。

#### <span id="page-5-0"></span>エラー表示

ステータスライトが赤く点滅し、点滅回数により、以下の症状を示します。

1回:回路のショート 2回:出力容量のオーバー(最大4A以下) 3回:入力容量のオーバー(最大12.5A以下) 4回:出力ポートのオーバーヒート 5回:低電流 6回:過電流